# **ESCUELA SUPERIOR POLITÉCNICA DEL LITORAL**

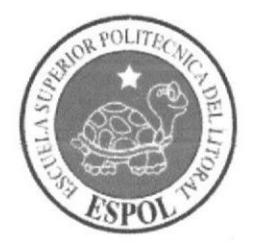

## Facultad de Ingeniería en Electricidad y Computación

"ENLAZAR DOS EDIFICIOS INALÁMBRICAMENTE PARA HABILITAR OFICINA PUBLICA DEL BANCO CENTRAL EN LA CIUDAD DE GUAYAQUIL"

## **EXAMEN DE GRADO (COMPLEXIVO)**

Previa a la obtención del GRADO de:

## **INGENIERO EN ELECTRICIDAD.ELECTRONICA**

## DAVID ALBERTO MENDOZA JAENS

## **GUAYAQUIL - ECUADOR**

AÑO: 2015

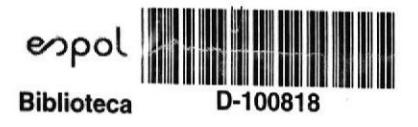

### AGRADECIMIENTO

Mi agradecimiento a todos quienes hicieron posible finalizar de manera exitosa la Carrera de Ingeniería iniciada hace 37 años en la ESPOL.

En orden de importancia de acuerdo a mis creencias y formación religiosa agradezco a Dios, mis padres, esposa e hijos. A los profesores de la FIEC, muy en e§pecial a los lngenieros Yapur, Medina, Villao.

A mis compañeros y amigos del Banco Central que siempre hicieron fuerza común por mantener actualizados mis conocimlentos y fueron mi apoyo para concluir exitosamente la carrera.

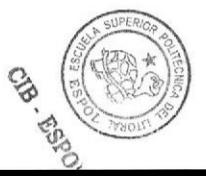

### **DEDICATORIA**

Este trabajo está totalmente dedicado a todas las personas que creyeron en mí, durante todo mi desempeño profesional en las Instituciones donde laboré y en especial a mi familia que siempre me estuvo alentando a graduarme y conseguir un título profesional que avalice todas las labores realizadas.

TRIBUNAL DE SUSTENTACIÓN

O. OO. reddy

Ph.D. Freddy Villao Q.

EVALUADOR<sup>®</sup>

H15.

Mg. Miguel Molina

**EVUALUADOR** 

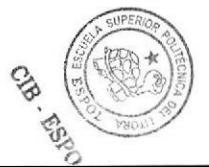

## **DECLARACIÓN EXPRESA**

"La responsabilidad por los hechos, ideas y doctrinas expuestas en este Informe me corresponde exclusivamente; y, el patrimonio intelectual de la misma, a la ESCUELA SUPERIOR POLITÉCNICA DEL LITORAL"

(Reglamento de Graduación de la ESPOL).

ards

David Alberto/Mendoza Jaéns

### RESUMEN

Debido a cambios propuestos por el Gobierno Actual, el Gerente General del Banco Central, debió reubicar al personal que laboraba en las oficinas ubicadas en el edificio principal en 9 de Octubre 200 y Pichincha, donde funcionaba el Dpto. de Coactiva en Guayaquil, ante este inminente cambio la parte tecnológica se vio involucrada en el rcto de procurar mantener el nivel de servicio de los funcionarios que fueron reubicados, con la finalidad que desempeñen sus funciones con normalidad, esto implicó asumir retos tecnológicos emergentes y efectivos, para el área de comunicaciones equipo multidisciplinario al cual pertenezco, la población institucional quedó dividida en tres edificios, edificio Ex Suizo, Edificio Ex Previsora y Edificio CFN. En el edificio Ex Previsora, que era la nueva ubicación, se ocuparon los pisos <sup>1</sup>1 , 16 y 17; mientras el Centro de Datos quedó en el edificio CFN.

Para poder mantener el uso de los aplicativos en los tres edificios, se lanzó una fibra óptica entre los edificios CFN y Ex Suizo; y para dar servicio a 50 personas ubicadas en el edificio ex Previsora conservando el nivel de servicio, manejo de aplicalivos, coneo elec{rónico y acceso a lnternet; implementamos una red inalámbrica, que permita mantener la integridad y seguridad de la información.

Para comunicar los edificios se usó equipos inalámbricos, debido que el cableado usando cable UTP o fibra óptica, no fue posible realizarlo por la situación geográfica de los edificios y los regulaciones que expide el Municipio en las zonag regeneradas. Las investigaciones para implementar la solución se inició en el 2010, utilizando la mejor solución tecnológica para el presente caso, misma que funciona hasta Ia presente; los usuarios se han incrementado a 200, para lo cual se incrementó una antena adicional, que permitía minimizar los problemas de interrupción de servicio y lentitud de respuesta. En la actualidad, los usuarios de ambos edificios incrementaron los siguientes servicios:

- Sistema de V¡deo Conferencia Nacional.
- Supervisión y mantenimiento de Control de Acceso y Sistema de Seguridad Electrónica (DVR y cámaras de seguridad).
- « Sistema de Administración Documentaria y Digitalización de Documentos.

# ÍNDICE GENERAL

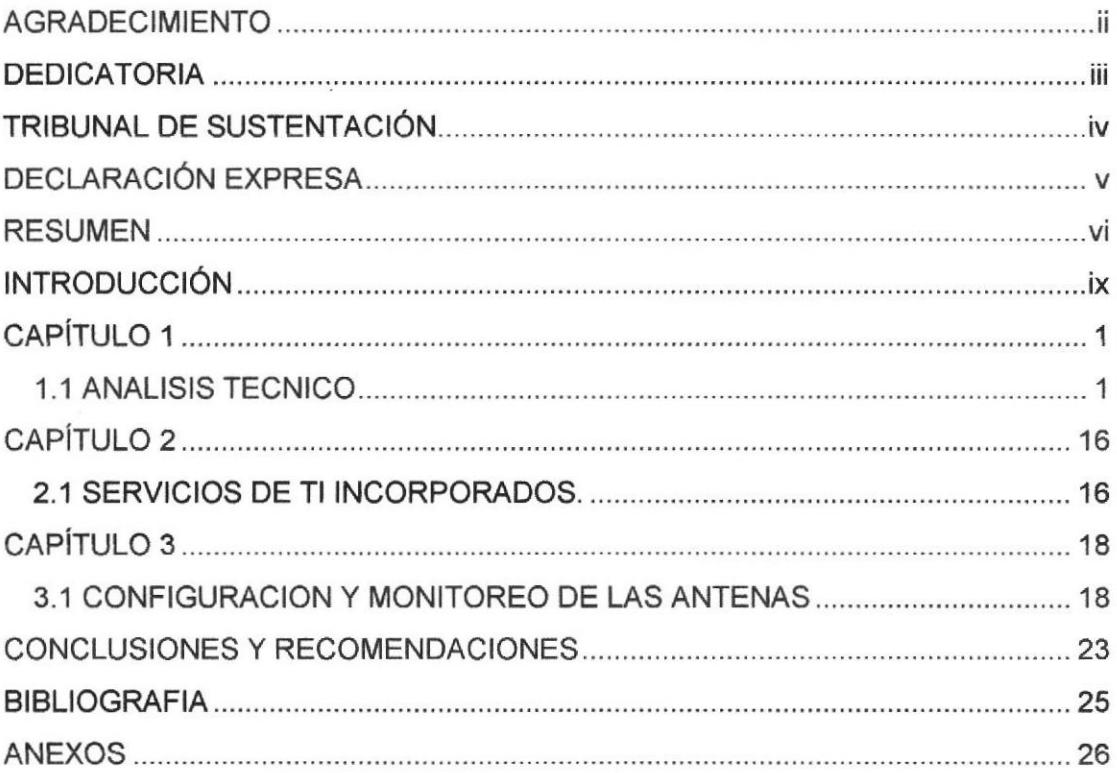

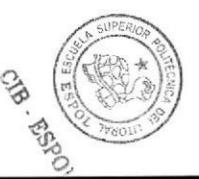

### INTRODUCCIÓN

Los funcionarios del Banco Central laboramos en un edificio de 16 pisos ubicado en 9 de Octubre 200 y Pichincha desde 1980 hasta el año 2009, en ese año el edificio fue entregado a la CFN. Un grupo de funcionarios, que dan atención a usuarios externos fueron reubicados en los pisos 11, 16 y 17 del edificio Ex Previsora, ubicado en Malecón y 9 de Octubre.

Para seguir desarrollando sus actividades los funcionarios trasladados deben mantener operativos sus sistemas informáticos, entre los cuales se encuentran los programas de Recursos Humanos, sistema de ¡nventarios, aplicativos desarrollados por técnicos de la Institución, sistema de correo electrónico y acceso a Internet. Las actividades que se desanollan desde equipos computacionales, se deben seguir desarrollando cumpliendo las políticas internas y siguiendo las normas descritas en los procedimientos del Subproceso de Seguridad lnformática, por lo cual deben conservar los mismos perfiles de acceso a la red, que como usuarios utilizaban en la ubicación anterior.

Realizamos el levantamiento de información y empezamos a elaborar los cronogramas para comunicar los edificios pues la reubicación tenía carácter de urgente.

Durante el análisis se presentaron tres propuestas técnicas, que inmediatamente las resumo:

La primera opción, fue extender la LAN del BCE utilizando cable UTP blindado, a través de los postes del sector; esta situación no se ejecutó, pues les ordenanzas emitidas por la Administración Municipal a cargo de Ia Regeneración Urbana en el Centro de Guayaquil, prohlben la instalación de todo tipo de cables aéreos.

La segunda opción, se propuso enlazar los edificios usando fibra óptica subterránea, a través de los ductos existentes; pero tampoco fue factible realizar esta propuesta, debido a que los ductos que unen los edificios de manera subtenánea, estaban saturados con cables telefónicos, eléc{ricos y fibra óptica de las Instituciones financieras y bancarias del sector bancario.

La tercera opción propuesta, consistió en implementar un enlace inalámbrico entre los edificios la misma que resultó ser la más idónea luego del análisis tecnológico realizado, esta solución utiliza TDMA (Time-Division Multiple Access, acceso múltiple de división de tiempo, las carac{erísticas principal es la de preservar todo el ancho del canal, pero lo divide en espacios de tiempo alternados, durante los cuales puede transmitir cada uno una llamada individual. Esta tecnología permite velocidades reales de TCP/IP para exteriores de más de 150 Mbps y consiste en un diseño de vanguardia de hardware de radio, antenas MIMO de estación base de clase portadora, utilizando un potente protocolo TDMA que ofrece velocidad y escalabilidad de red sobre distancias de enlaces de varios kilómetros. (Ubiquitti, 2011)

%

x

# **CAPÍTULO 1**

### **1.1 ANALISIS TECNICO**

Una vez que las Autoridades aprobaron la propuesta de implementación del enlace mediante dispositivos wi-fi, iniciamos el levantamiento de información, para definir los parámetros técnicos y los equipos que se debía utilizar para implementar la solución, para conocer los rangos de frecuencia más usados en el sector y evitar conflictos e interferencias se utilizó como site survey el software Acrilic Wifi, tal como se muestra en la Fig. 1.1, con lo que se determinó que la frecuencia menos utilizadas en el sector era 2346, utilizado como umbral RTS en la antena.

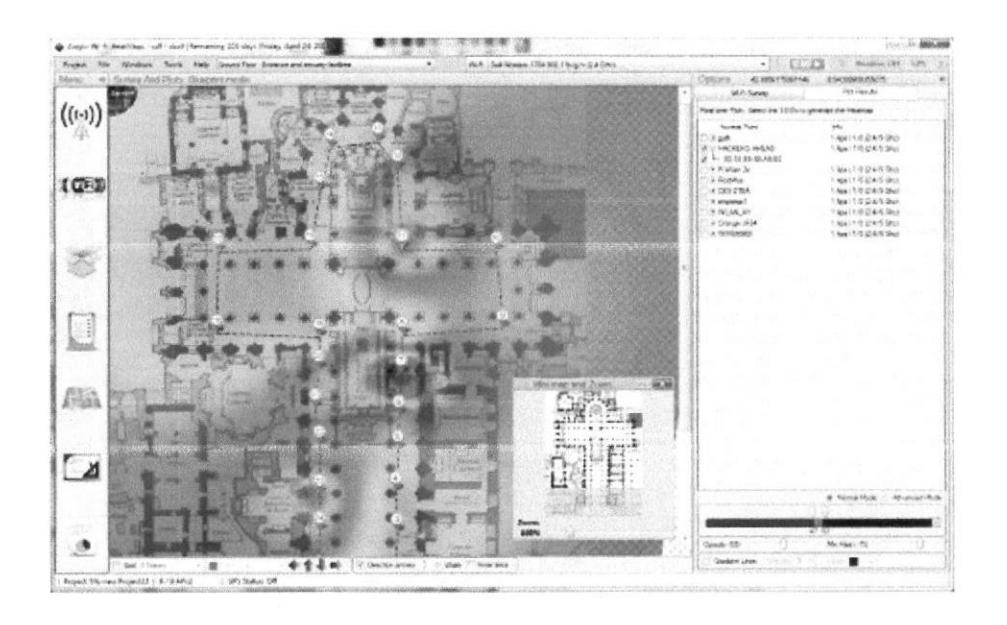

Fuente: Pantalla del Software Acrilyc WiFi

Figura 1.1 : Site Survey

#### Ubicación geográfica de edificios.-

El edificio CFN está ubicado en 9 Octubre 200 entre Pichincha y Pedro Carbo, Latitud 2° 11' 30.95" S, Longitud 79° 52' 49.47" W, este edificio será llamado, "edificio principal".

El edificio Ex Previsora está ubicado en 9 Octubre y Malecón. Latitud 2° 11' 32.06" S, Longitud 79° 52' 47.38" W, este edificio será llamado "edificio secundario", es la nueva oficina de los usuarios re-ubicados.

Los edificios están en el centro de Guayaquil, separados por la calle Pichincha.

El edificio CFN tiene toda la infraestructura informática operativa.

El edificio Ex Previsora tiene tres pisos entregados al Banco Central, cuyas oficinas están disponible para ser ocupadas por los funcionarios del área de Recuperación y Liquidación que serán reubicados.

#### Información de usuarios y aplicativos utilizados.-

La información que maneja cada usuario es variable, pero en promedio se considerará 0.4 Mb correspondiente a sistemas y aplicativos de la Institución; a lo que se debe añadir el uso de Internet e información relacionada.

El objetivo principal es que los usuarios sigan realizando sus actividades, como si aún estuvieran en el edificio principal y que su nueva ubicación no se transforme en un problema para la trasmisión de datos, sabiendo que la Institución presta servicio a usuarios externos.

#### Análisis técnico para escoger dispositivo de comunicación.

Las condiciones mínimas de funcionamiento del enlace, debían considerar el cumplimento de los siguientes parámetros técnicos:

- . Se debía definir nuevos segmentos de red para la nueva ubicación, inicialmente pensamos colocar un firewall y definir un nuevo segmento de red, pero no se dio.
- Latencia mínima.
- . Trasmisión de datos sin errores.
- . La información debía llegar integra a su destino.
- El ancho de banda de los equipos, debía considerar incremento de servicios y usuarios, sin desmejorar tiempo de respuesta.
- " Se debía considerar un plan de contingencia de equipos de comunicación.

Cabe indicar que la Institución implementó enlaces entre oficinas remotos ubicadas dentro del perímetro urbano, pero alejadas del casco comercial por lo que se tomó como punto de partida esos análisis anteriores; aunque el volumen de información y la transaccionalidad de esos enlaces eran diferentes.

Del levantamiento de información, en lo referente a cantidad y tipo de usuarios, clase de información a transmitir, volumen de información y frecuencia, obtuvimos parámetros que nos permitieron escoger el equipo con mayor eficiencia en el mercado, para nuestra situación en particular.

Teniendo en cuenta los servicios y cantidad de información que se debía trasmitir, se buscó soluciones que cumplan las mejores prácticas de comunicación inalámbrica, normas Itil, Iso 27000.

Se consideró la ubicación física en los edificios, que iban a alojar los equipos, para escoger el modelo, pues los edificios están ubicados entre otros edificios de gran altura.

Con los datos de los usuarios celculamos parámetros tales como, ancho de banda, ganancia, potencia máxima de salida, tipo de antena, tanto para la estación de origen, como para la de destino.

Basados en los cálculos planteados, pruebas y experiencias al implementar enlaces de comunicaciones similares para comunicar Espacios Culturales administrados por la lnstitución, decidimos utilizar las antenas Nano M5, fabricadas por Netware Ubiquiti, mostradas en la fig. 1.2 equipos que de acuerdo a las referencias técnicas, habían sido probados en situaciones ambientales y físicas similares a nuestro caso, con resultados altamente eficientes.

Las antenas Naño, tienen las siguientes ventajas de funcionamiento:

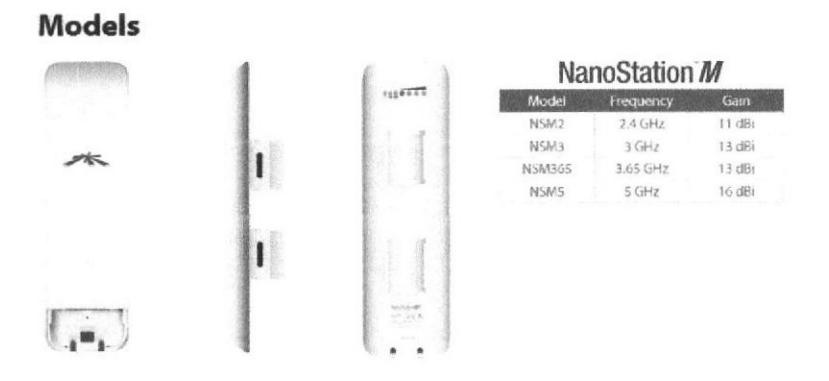

Fuente: DataShet del Fabricante

Figura 1 .2: Modelos Antenas

- Es un dispositivo W-Fl que funciona como Router  $\qquad \qquad \blacksquare$
- Puede ser usado como cliente o como AP. ×
- Si se lo usa como receptor de datos los resultados tienen el 100% de  $\blacksquare$ efectividad.
- No los afectan los cambios climáticos, agua, sol viento, etc.  $\blacksquare$
- El modelo M5 escogido cubre hasta 20 Km, por la gran potencia del dispositivo.  $\blacksquare$
- $\blacksquare$ La frecuencia a la que trabaja el Nano/ms, para esas fechas no estaba saturada, no así modelos anteriores como el m1 y m2, por lo que no afectarían interferencias provocadas por otros dispositivos inalámbricos inslalados en la zona.
- Son configurables, tal como los Router; se definieron parámetros de comunicación de acuerdo a nuestra necesidad.
- En el panel de configuración se puede monitorear y configurar los siguientes parámetros:
	- . Tiempo que lleva encendido el equipo
	- . Forma oomo se lo ha instalado (vertical, horizontal, o inclinado).
	- Direcciones IP de la Lan y de los dispositivos wi-fi.
	- . Permiten ejecutar ping.
	- Permite alinear antenas.
	- Monitorear estado de la conexión.
	- . Realizar pruebas de velocidad de transferencia.
	- El software permite monitorear todas las redes existentes en el medio.
	- La potencia es configurable, para evitar los ruidos e interferencias, por la cercanía entre equipos de alta potencia.

"¿  $\mathbb{Q}$ c\_

#### Configuración e instalación de los dispositivos

Conociendo las bondades técnicas de las antenas Nano M5, se procedió a:

- . Configurar el dispositivo, con las direcciones lP conespondientes e los siguientes equipos:
- . Servidor al que se va conectar en el edifico CFN.
- . Gateway de sálida hacia el nuevo segmento de red.
- Habilitación y definición de SSID y WAP2 PSK para dar seguridad a la trasmisión de datos.
- " Parámetros de ubicación física del dispositivo.
- . Configurar el disposit¡vo nano m5, con las direcciones lP de:
- . Nuevo segmento de red.
- ¡ Gateway de salida hacia edif¡cio 'A'.
- Parámetros de ubicación física del dispositivo.

" Instalar el dispositivo de comunicación en la terraza del edificio CFN y conectarlo al swicht que lo enlaza con la red de la Institución.

« Instalar el dispositivo de comunicación en la ventana del piso 11 del edificio 'B'y conectarlo al switch que lo enlaza con la red de equipos del nuevo segmento de red.

**Alinear las antenas.** 

· Simultáneamente, se elaboró el cableado estructurado para los 50 usuarios iníciales del nuevo segmento de red, a los que se les configuró los parámetros de comunicación correspondientes, de acuerdo a lo mostrado en la fig 1.3.

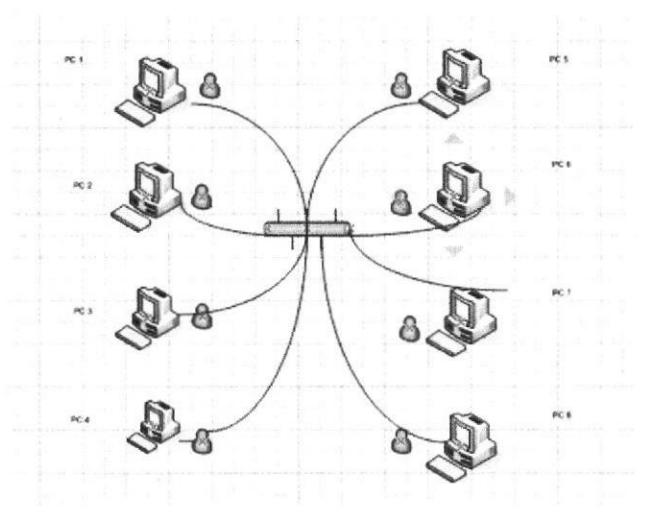

Fuente: Elaborado por el autor Figura 1.3 Diseño de Red

- Pruebas de trasmisión de datos a los sistemas, correo institucional y salida al Internet en tiempo real de los usuarios del nuevo segmento.

#### Permiso de funcionamiento (SENATEL)

Con la finalidad de cumplir con el marco legal, que permite la implementación de una red inalámbrica, se solicitó a Senatel el permiso de uso de frecuencias, para lo cual se entregó la siguiente información, correspondiente a los parámetros de funcionamiento de los dispositivos de comunicación que forman parte de la red inalámbrica. (Ver Anexos)

Los datos de los equipos que se utilizaron en la implementación de la red inalámbrica que unió los edificios mencionados, como se muestra en las tablas 1.1 y 1.2.

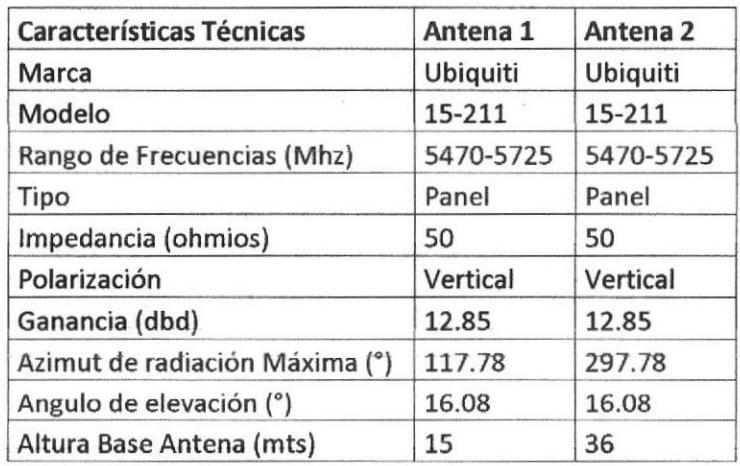

#### Tabla 1.1: Datos de la Antena

Fuente: Datashet del Fabricante

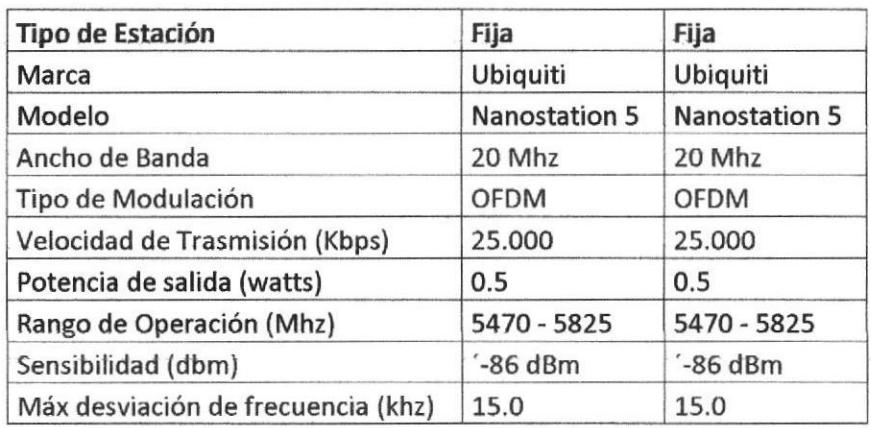

#### Tabla 1.2: Datos de los Equipos

#### Fuente: Datashet del Fabricante

El primer piso que ocuparon los funcionarios fue el piso 11 del edificio Ex Previsora, por lo que colocamos una antena en la ventana del piso 4to del edificio CFN enlazada con una antena ubicada en el piso 11 del edificio Ex Previsora.

Luego se incrementó la cantidad de usuarios y se los ubicó en el piso 16 del edificio Ex Previsora, e inicialmente se utilizó el mismo enlace, pero la velocidad de trasmisión disminuyó y se incrementó el tiempo de respuesta, por lo que decidimos implementar otro enlace de igual característica que el anterior, por lo que montamos otra antena en el piso 4to del edificio CFN enlazada con otra ubicada en el P¡so 16 de la Previsora.

De esta manera se creó dos enlaces alternos, balanceando el uso de los canales y mejorando la perfomance, adicionalmente se creó un anillo de redundancia, uniendo las antenas del piso 11 con las del 16 mediante cable UTP, para que en caso de falla de uno de los enlaces, toda la carga transaccional viaje por el canal que permanezca activo.

#### Protección de la red inalámbrica.-

La antena NANO incluye como parámetros configurables, sistemas para proteger la antena y la información que se transmitirá, estos parámetros se escogerán de acuerdo a la necesidad de precautelar los datos institucionales. (Penalva, 2009)

#### Seguridades de la conexión de red.-

El SSID (Service Set IDentifier) es un nombre incluido en todos los paquetes de una red (Wi-Fi) para identificarlos como parte de esa red. El código consiste en un máximo de 32 caracteres que la mayoría de las veces son alfanuméricos (aunque el estándar no lo especifica, así que puede consistir en cualquier carácter). Todos los dispositivos inalámbricos que intentan comunicarse entre sí deben compartir el mismo SSID.

Existen algunas variantes principales del SSID. Las redes ad-hoc, que consisten en máquinas cliente sin un punto de acceso, utilizan el BSSID (Basic Service Set **IDentifier); mientras que en las redes en infraestructura que incorporan un punto de** acreso, se utiliza el ESSID (Extended Service Set ldentifier). Nos podemos referir a cada uno de estos tipos como SSID en términos generales. A menudo al SSID se le conoce como nombre de la red.

Uno de los métodos más básicos de proteger una red inalámbrica es desactivar la difusión (broadcast) del SSID, ya que para el usuario medio no aparecerá como una red en uso. Sin embargo, no debería ser el único método de defensa pare proteger

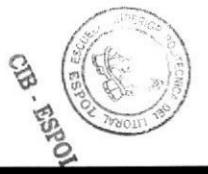

una red inalámbrica. Se deben utilizar también otros sistemas de cifrado y autentificación.

Wi-Fi Protected Access, llamado también WPA (en español «Acceso Wi-Fi protegido») es un sistema para proteger las redes inalámbricas (Wi-Fi); creado para corregir las deficiencias del sistema previo, Wired Equivalent Privacy (WEP). Los investigadores han encontrado varias debilidades en el algoritmo WEP (tales como la reutilización del vector de inicialización (lV), del cual se derivan ataques estadísticos que permiten recuperar la clave WEP, entre otros). WPA implementa la mayoría del estándar IEEE 802.11i, y fue creado como una medida intermedia para ocupar el lugar de WEP mientras 802.11i era finalizado. WPA fue creado por la Wi-Fi Alliance (Alianza Wi-Fi),

WPA adopta la autenticación de usuarios mediante el uso de un servidor, donde se almacenan las credenciales y contraseñas de los usuarios de la red. Para no obligar al uso de tal servidor para el despliegue de redes, WPA permite la autenticación mediante una clave precompartida, que de un modo similar al WEP, requiere introducir la misma clave en todos los equipos de la red.

WPA2 (Wi-Fi Protected Access 2 - Acceso Protegido Wi-Fi 2) es una versión mejorada, creada para corregir las vulnerabilidades detec{adas en WPA.

WPA2 está basada en el nuevo estándar 802.11i. WPA, por ser una versión previa, que se podría considerar de "migración", no incluye todas las características del IEEE 802.11¡, mienlras que WPA2 se puede inferir que es la versión certificada del estándar 802.1 1i.

Los fabricantes comenzaron a producir la nueva generación de puntos de accesos apoyados en el protocolo WPA2 que utiliza el algoritmo de cifrado AES (Advanced Encryption Standard). Con este algoritmo será posible cumplir con los requerimientos de seguridad del gobierno de USA - FIPS140-2. "WPA2 está idealmente pensado para empresas tanto del sector privado cómo del público. Los produc{os que son cerlificados para WPA2 le dan a los gestores de Tl la seguridad que la tecnología cumple con estándares de interoperatividad". Si bien parte de las organizaciones estaban aguardando esta nueva generación de productos basados en AES es importante resaltar que los productos certificados para WPA siguen siendo seguros de acuerdo a lo establecido en el estándar 802.11i.

Considerando las opciones de configuración, con la finalidad de proteger el enlace inalámbrico habilitamos el SSID y el WPA2-PSK.

Escogimos encriptación WPA2-PSK por ser más robusta y presentar un nivel más complicado de violentar, comparada con la opción WPA, misma que era más sencilla de hackear por tener una cadena de bits limitada. En cambio la tecnología WPA2-PSK combina la tecnologia anterior con una nueva llave de encriptación cuya longitud es de 63 caracteres; otra característica que presenta este tipo de encriptación es la obligatoriedad del cambio frecuente de la clave de acceso, lo cual impide a los hackers trabajar libremente en el intento de violación de las redes inalámbricas.

Protección de <del>la Información.</del>-

Un cortafuegos (firewall) es una parte de un sistema o una red que está diseñada para bloquear el acceso no autorizado, permitiendo al mismo tiempo comunicaciones autorizadas, como se muestra en la fig. 1.4.

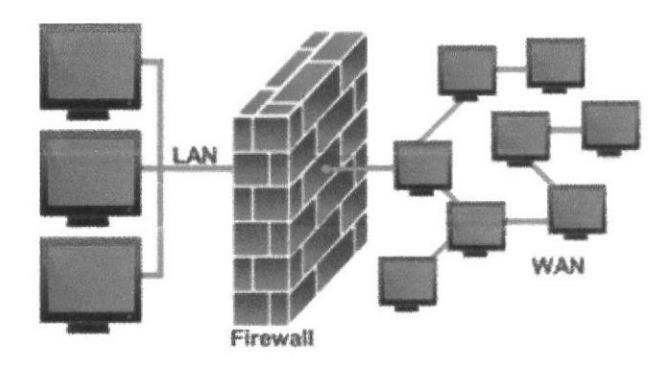

Fuenté: Elaborado por el autor

Figura 1.4 Red Firewall

Se trata de un dispositivo o conjunto de dispositivos configurados para permitir, limitar, cifrar, descifrar, el tráfico entre los diferentes ámbitos sobre la base de un conjunto de normas y otros criterios.

Los cortafuegos pueden ser implementados en hardware o software, o en una combinación de ambos. Los cortafuegos se utilizan con frecuencia para evitar que los usuarios de Internet no autorizados tengan acceso a redes privadas conectadas a lnternet, especialmente intranets. Todos los mensajes que entren o salgan de la

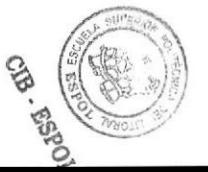

intranet pasan a través del firewall, que examina cada mensaje y bloquea aquellos que no cumplen los criterios de seguridad especificados. También es frecuente conectar el firewall a una tercera red, llamada zona desmilitarizada o DMZ, en la que se ubican los servidores de la organización que deben permanecer accesibles desde la red exterior.

Un firewall correctamente configurado añade una protección necesaria a la red, pero que en ningún caso debe considerarse suficiente. La seguridad informática abarca más ámbitos y más niveles de trabajo y protección.

Para nuestro caso se añadió los usuarios a FORTINET, dispositivo de capa 4, que actúa como Router, Firewall, Proxy, Antispam (control de contenido, control de navegación y antipishing). En la fig. 1.5 se muestra el Diagrama de red.

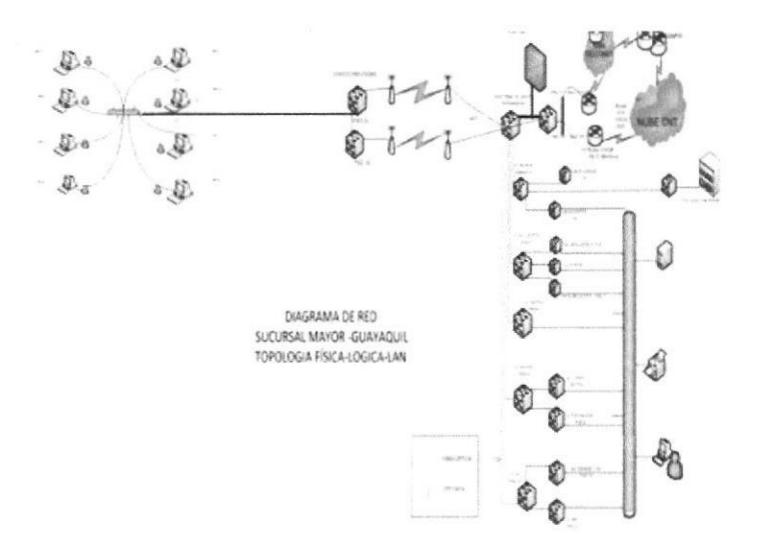

Fuente: Elaborado por el autor

Figura 1.5 Diagrama de Red

## **CAPÍTULO 2**

### 2.I SERVICIOS DE TIINCORPORADOS.

Luego de la implementación del cableado estructurado, creación de un nuevo segmento de red, configuración de equipos de comunicación, instalación de las antenas en cada edificio, alineamiento de las antenas, la comunicación entre servidores y usuarios de ambos edificios se desarrolló de manera satisfactoria.

En la actualidad, existen 200 usuarios conectados a los que se han incrementado otras áreas de la Institución y la comunicación se realiza de manera eficiente, no hay pérdida de información, no hay retraso en el envío de paquetes, no se han vulnerado las seguridades implementas.

Por lo que el resultado de la implementación del enlace inalámbrico se constituye en un éxito total.

#### Segmento de red funcionando con 200 usuarios.

Los servicios disponibles para los usuarios son los siguientes:

- . Aplicativos administrativos, control de inventarios, recursos humanos, sistema de cobro coactivo, sistema gestión legal.
- **-** Correo electrónico, plataforma Lotus Notes.
- Navegación a lnternet.
- Portal Corporativo de Servicios.
- Sistema de Control de Asistencia y Vacaciones.

#### Sistemas adicionales implementados.

De esta manera, se cumplió el requerimiento solicitado; pero los usuarios a medida que la tecnología avanza, solicitan nuevos servicios, por esta razón se implementó los servicios de:

- o Video Conferencia Nacional
- Seguridad electrónica, a través de DVR y cámaras de seguridad ubicadas en lugares estratégicos, para dar seguridad al personal y a la información física.
- · Control de Acceso para áreas restringidas, donde se guardan valores y documentos reservados.

## **CAPÍTULO 3**

### 3.I CONFIGURACION Y MONITOREO DE LAS ANTENAS

#### Operatividad del Servicio.-

Para tener un rendimiento eficiente del enlace debemos considerar dos puntos relevantes:

- 1. Verificar la línea de vista entre los sitios donde colocaremos las antenas.
- 2. Realizar un análisis de las frecuencias mas utilizadas (saturadas )del sector donde se implementará el enlace inalámbrico, para definir el umbral de frecuencia de operación de nuestro enlace.

A continuación mostraré pantallas de configuración y afinamiento de parámetros de funcionamiento de las antenas Nano 5, para tener una idea más clara del funcionamiento.

### Pantallas de configuración de las Antenas NANO

Todos los parámetros de los equipos son configurables por software, adjunto pantallas de configuración de los principales, que me permiten afinar el sistema al mejor funcionamiento.

Algunos de los parámetros configurables son:

- Umbral RTS
- Datos Multicast
- Control EIRP
- Umbral de sensibilidad
- Velocidad de LAN
- Modo de Red
- Elegor modo de operación del equipo: Router, AP.

### Reportes de rendimiento de las antenas

Ahora gue las antenas están en producción, es posible monitorear el uso <sup>y</sup> rendimiento de cada parámetro.

- lntens¡dad de la señal.
- Rendimiento de la Red
- · Información del Punto de acceso.

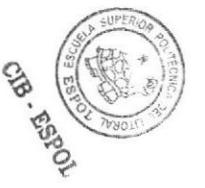

- Tabla ARP.
- Ruido Base
- Rutas

El software de la Antena, permite monitorear la calidad de la señal, para si es necesario cambiando los parámetros de potencia, umbrales de frecuencia, rendimiento y uso de canales de comunicación, de esta manera mejoramos los servicios de trasmisión de datos y evitamos la saturación de los mismos.

La antena incorpora en su parte posterior un juego de led's, que nos permite visualizar la potencia de la señal y mediante el software Airmax propietario de las antenas Ubiquiti cambiamos parámetros y optimizamos el uso del canal y minimizamos las interferencias. En las fig. 3.1, 3.2, 3.3 y 3.4 se muestra las diferentes pantallas de configuración y monitoreo, analizedas a diario por el administrador del software Airmax, este software permite el monitoreo y configuración de las antenas de comunicación Ubiquiti Nano Station M5.

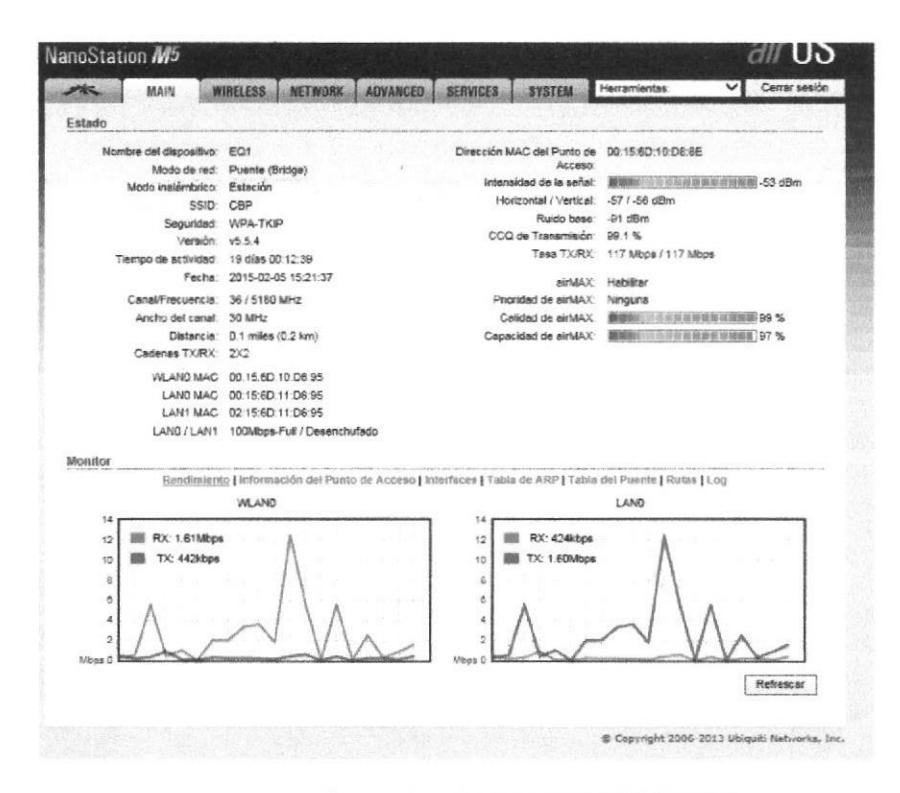

Fuente: Pantalla de Monitoreo del Software

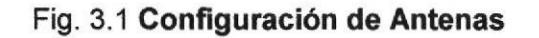

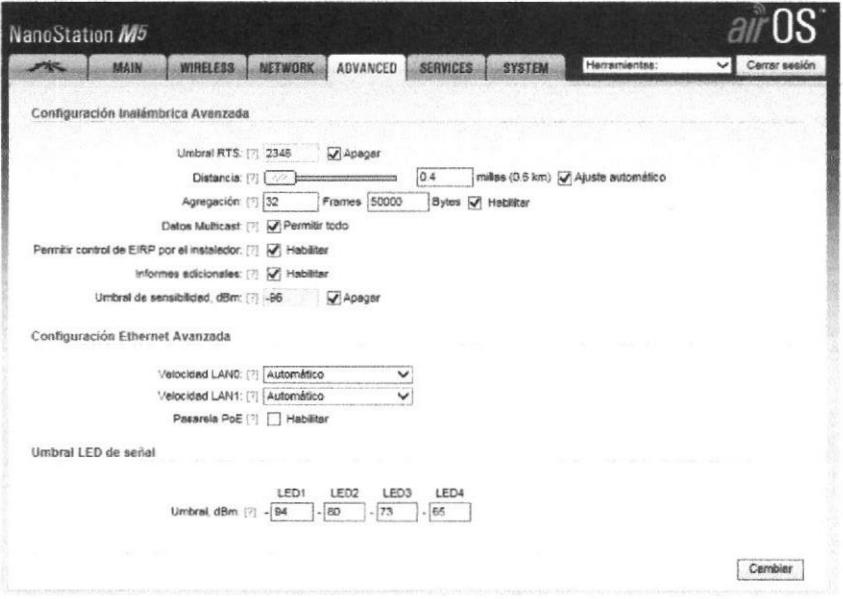

Fuente: Pantalla de Configuración del Software

Fig. 3.2 Configuración de Frecuencia

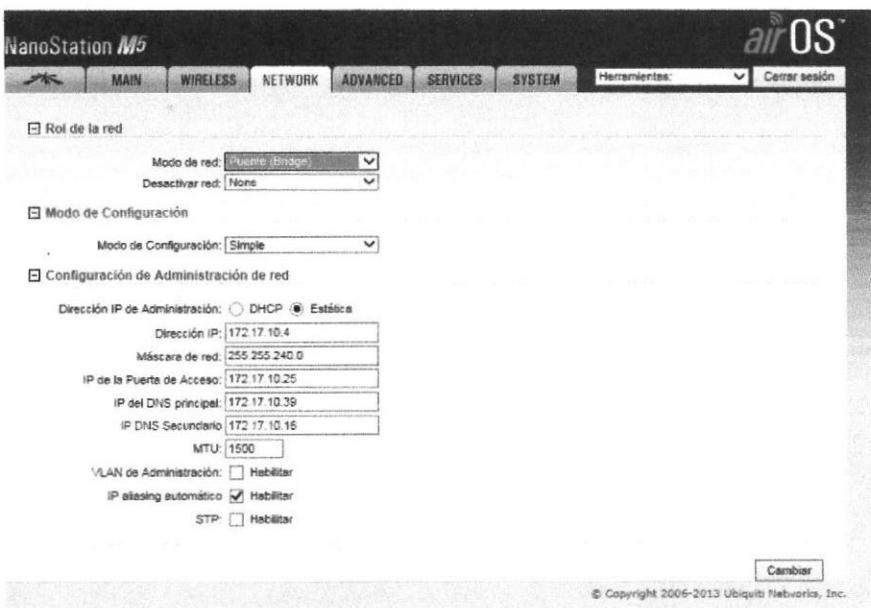

Fuente: Pantalla de Configuración del Software

Fig. 3.3 Configuración de Dirección IP

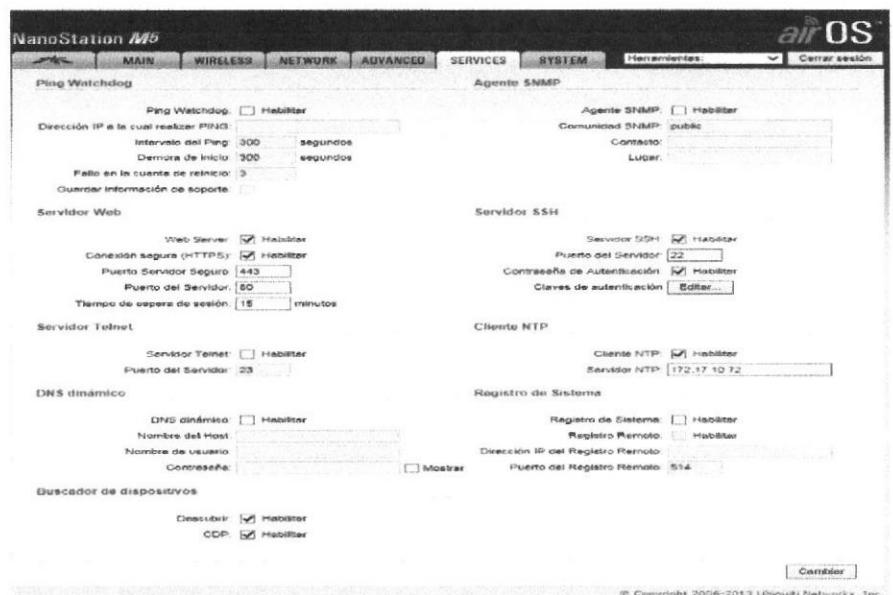

Fuente: Pantalla de Configuración del Software

Fig. 3.4 Configuración de NTP

**ERON** 

### CONCLUSIONES

- <sup>1</sup>. El presente informe ha sido desanollado omitiendo los dalos técnicos, para precautelar la seguridad de la información de la Institución, misma que a todo empleado público se prohíbe hacer pública, en cumplimiento del compromiso de confidencialidad firmado con la Institución.
- 2. Realizamos las actividades para implementar el presente proyecto, cuyo rendimiento ha sido satisfactorio y útil durante 5 años.
- 3. Es necesario indicar, que el segmento de red implementado, a través de la lntranet lnstitucional, tiene acceso a los seruicios de Base de Datos <sup>e</sup> información de los servidores ubicados en Casa Matriz (Quito).
- 4. El proyecto que dio una eficiente solución al requerimiento, se costeó aproximadamente con \$ 42.000 dólares, desglosado de la siguiente manera.
	- l. Equipos de comunicación inalámbrica y accesorios \$ 15.000
	- ll. 100 puntos de voz y datos (incluye materiales) \$ 15.000
	- III. 50 puntos eléctricos, polarizados, UPS 10 KVA \$ 12.000

### REGOMENDACIONES

- 1 Todo proyecto cuya solución involucre un enlace inalámbrico, debe configurar algoritmos cifrados y encriptados para proteger el enlace y los usuarios deben estar conectados a un firewall de última tecnología para garantizar el contenido de la información que se va a trasmitir.
- Antes de poner en producción enlaces inalámbricos, se debe realizar pruebas de campo y penetración, que pemitan dar a los usuarios seguridad, confidencialidad y legitimidad de los datos e información que reside en los servidores. 2.
- Para prevenir el ataque de hackers, cada vez que se realice un proyecto, 3. donde se maneja información reservada y sensible, el equipo multidiciplinario que el diseño e implementa la solución, debe estar conformado por personal de: soporte técnico y comunicaciones, seguridades informáticas, base de datos, firma electrónica, desarrollo de aplicaciones y auditoria informática; para cubrir las posibles vulnerabilidades y los sistema e información sea segura, confiable e inviolable.

## **BIBLIOGRAFIA**

Ref. # 1: Acosta, M. (2000). Nuevo Derecho Mercantil. Ciudad de México: Porrúa.

Ref. # 2 Esteban, J. R. (2009). Criptografía. Buenos Aires: Unilibro.

Ref. # 3 Penalva, C. (2009). Seguridad Criptográfica. Madrid: Montana.

Ref. # 4 Ubiquitti. (10 de Noviembre de 2011).

http://dl.ubnt.com/datasheets/nanostationm/nsm\_ds\_web.pdf. Recuperado el 20 de Febrero de 2012,

Ref. # 5 http://dl.ubnt.com/datasheets/nanostationm/nsm\_ds\_web.pdf :

Ref. # 6

http://dl. ubnt.com/datasheets/na nostationm/nsm\_ds-web. pdf

## **ANEXOS**

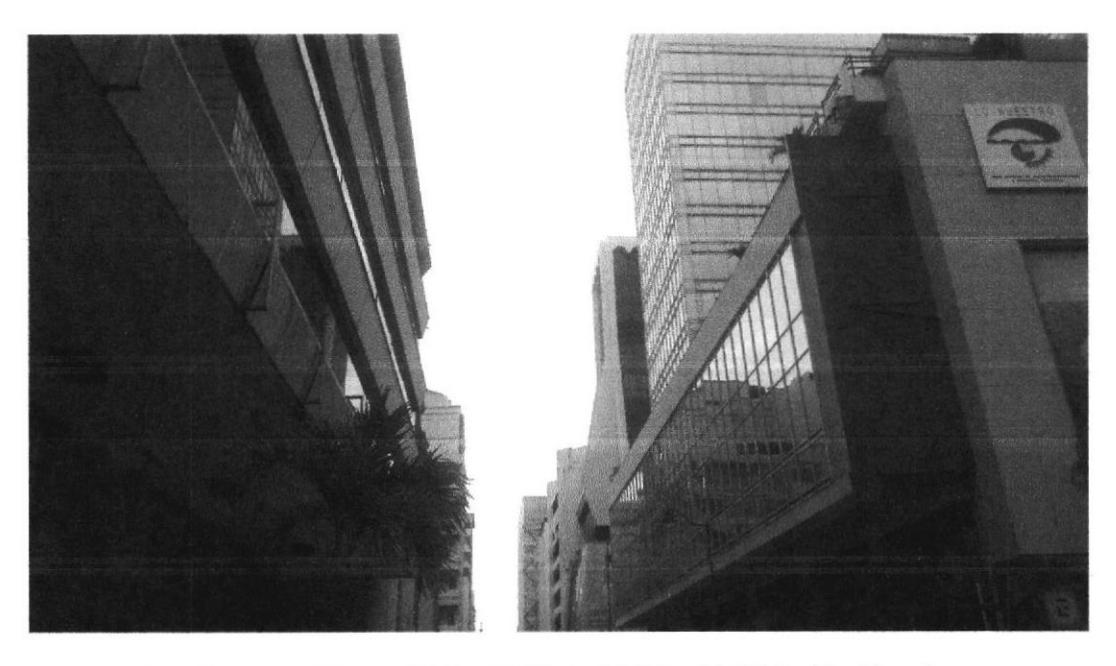

Cap. Anexos Figura#10 - Edificio CFN y Edificio Ex Previsora

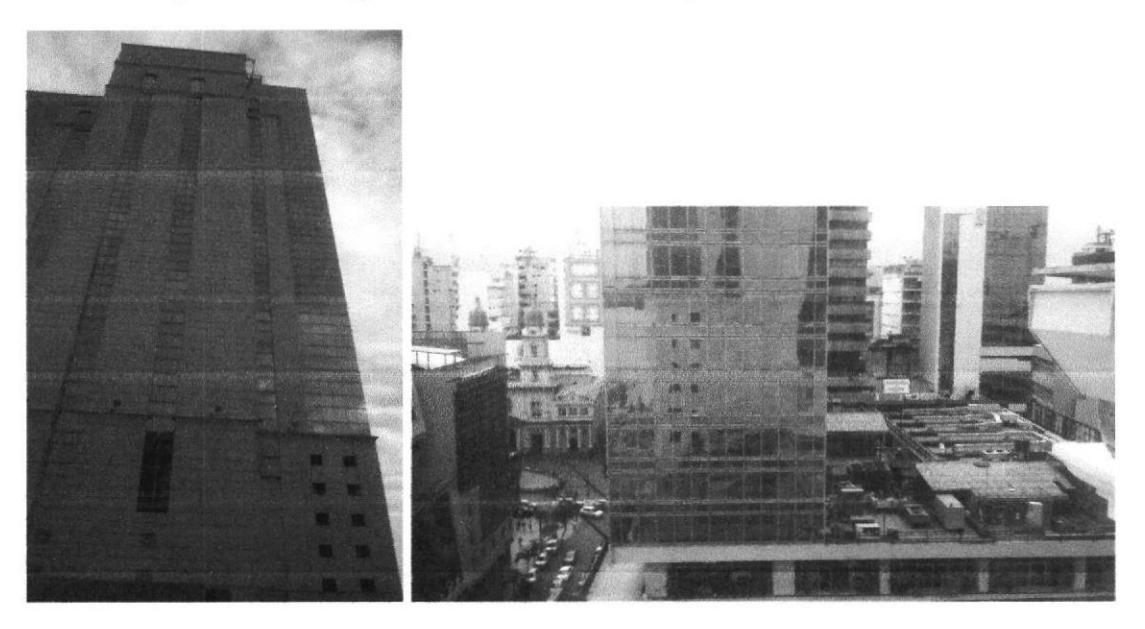

Cap. Anexos Figura#11 - Edificio Ex Previsora - CFN

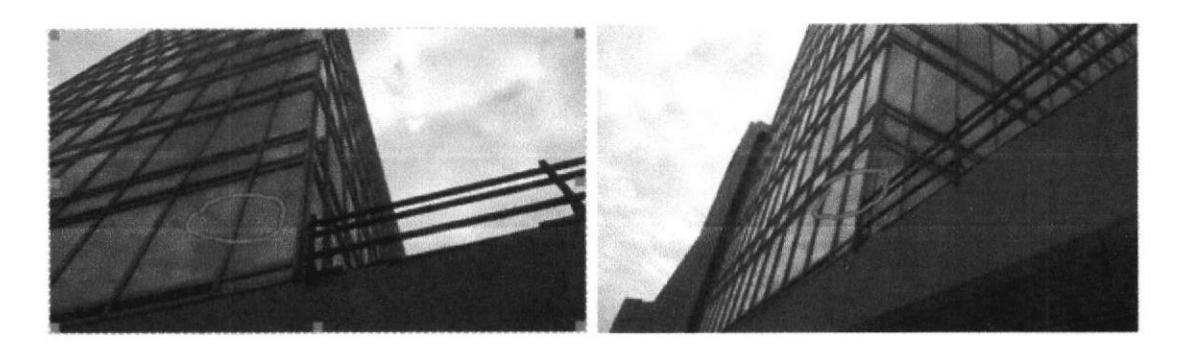

Cap. Anexos Figura#12 Piso 4to Edif. CFN Inst. de 2 Antenas

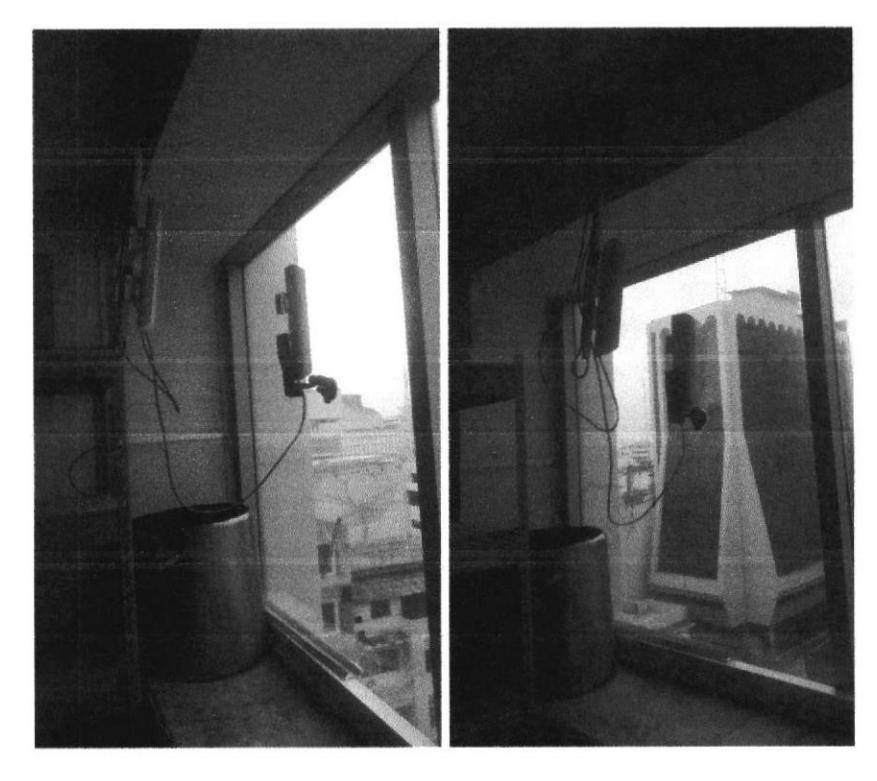

Cap. Anexos Figura#13 - Piso 11 Edif. Ex previsora Inst. De 2 Antenas

### **Overview**

#### **Sector Coverage**

The airMAX Sector Antenna is a Carrier Class 2x2 Dual Polarity MiMO Sector Antenna that was designed to<br>seamlessly integrate with RocketM<br>radios (RocketM sold separately).

Pair the RocketM's radio with the airMAX Sector Antenna's reach to create a powerful basestation. This versatile combination gives network<br>architects unparalleled flexibility and convenience.

On the right is one example of how<br>the airMAX Sector Antenna can be deployed:

PtMP (Point to Multi-Point) Link Example

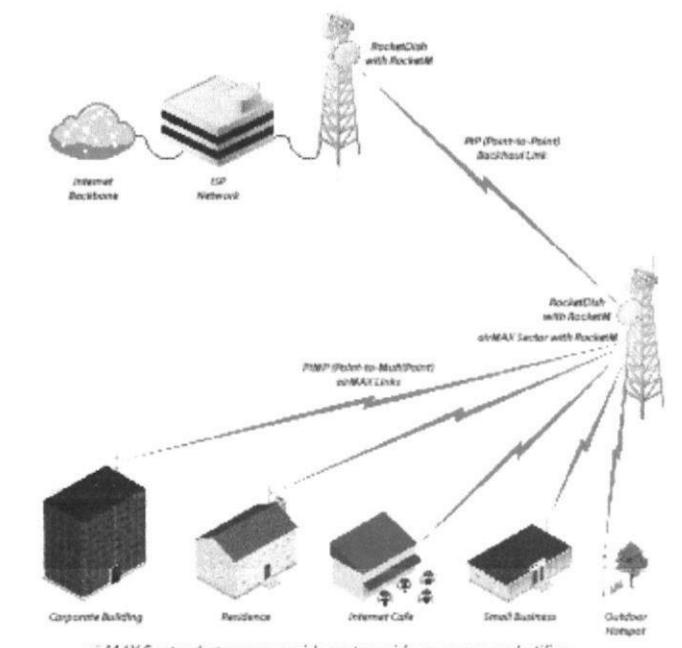

airMAX Sector Antennas provide sector-wide coverage and utilize airMAX technology to produce carrier-class performance and power.

#### Utilize airMAX Technology\*

Unlike standard Wi-Fi protocol, Ubiquiti's Time Division Multiple<br>Access (TDMA) airMAX protocol allows each client to send and receive data using pre-designated time slots scheduled by an intelligent AP controller.

This "time slot" method eliminates<br>hidden node collisions and maximizes

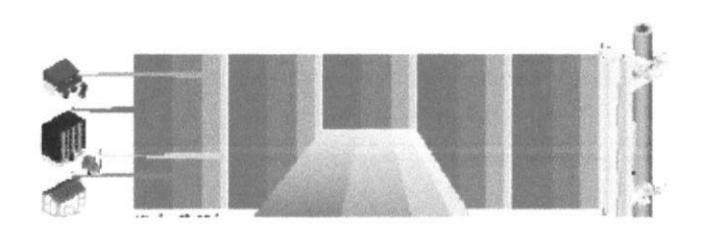

Cap. Anexos Figura#14 Datasheet Ubiquiti

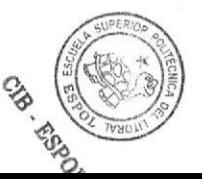

### PERMISO DE FUNCIONAMIENTO OTORGADO POR SENATEL

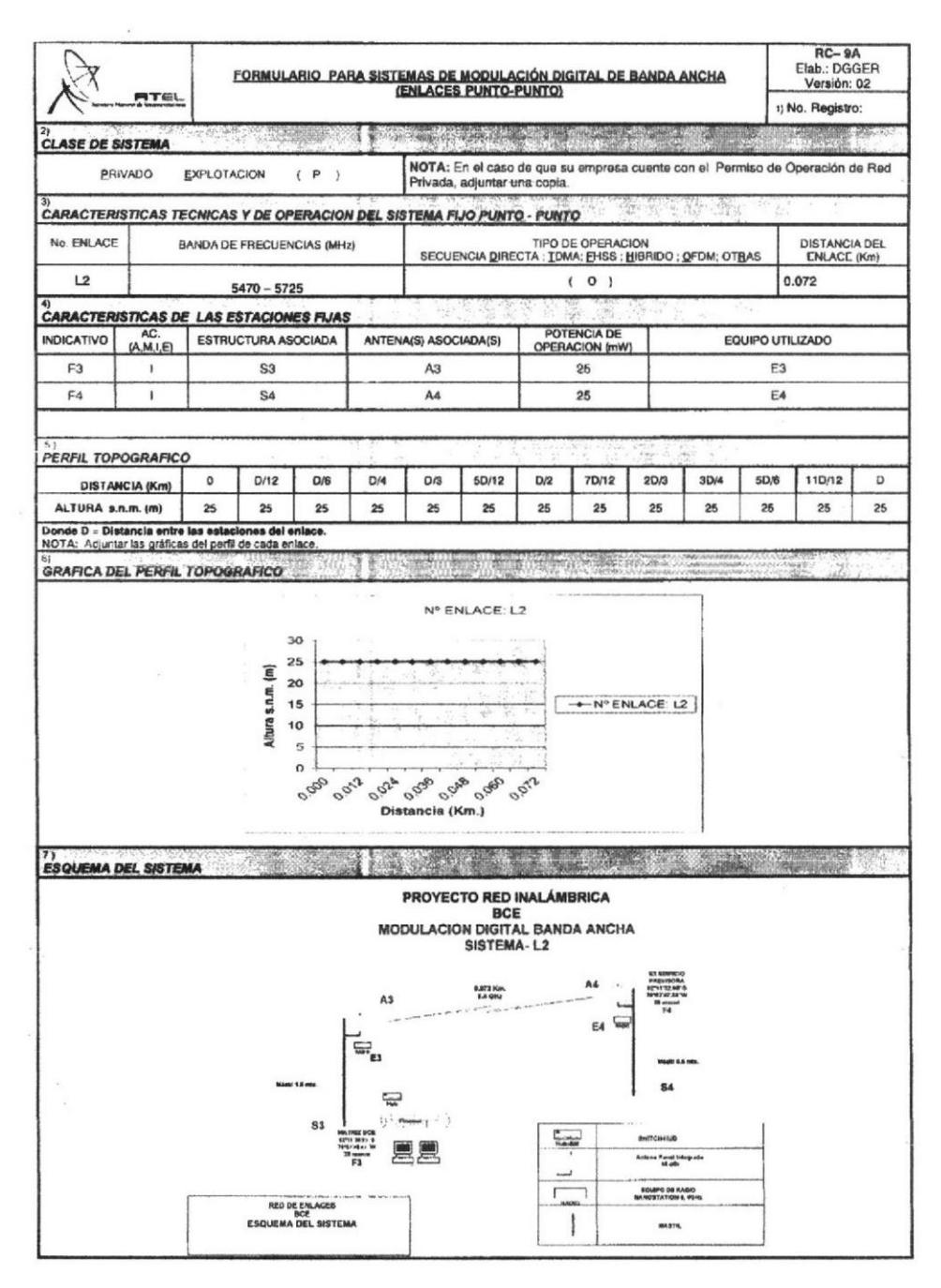

Cap. Anexos Figura#15 Esquema del Sistema

SENATEL

## REGISTRO PARA LA AMPLIACIÓN Y MODIFICACIÓN DE LA INFRAESTRUCTURA<br>DEL PERMISO DE OPERACIÓN DE RED PRIVADA

1. DESCRIPCIÓN TÉCNICA DE LA AMPLIACIÓN Y MODIFICACIÓN DE LA INFRAESTRUCTURA

En el permiso de Operación de Red Privada, se ampliará y modificará el contenido de la infraestructura de transmisión de acuerdo al siguiente detalle:

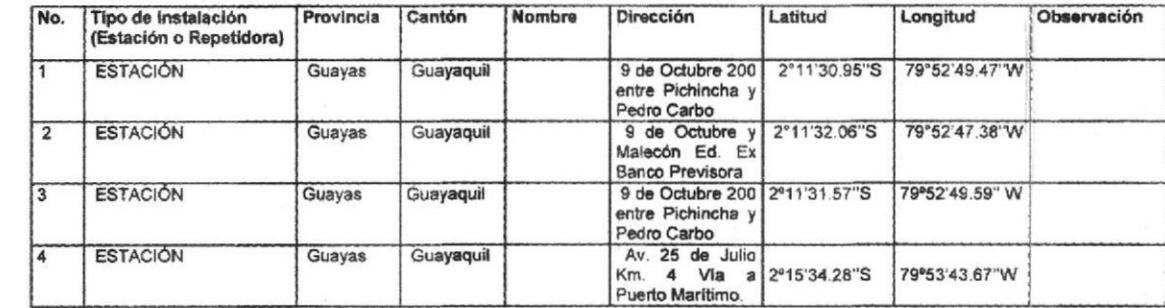

1.1 UBICACIÓN GEOGRÁFICA DE LAS INSTALACIONES A CONECTAR

Av. Diego de Almagro N31-95 y Alpallana, Edif. Senatel. Telfs: 2947800 Fax: 2901010<br>Call Center 1-800SENATEL, Casilla 17-07-9777. www.conatel.gov.ec Quito-Ecuador

Cap. Anexos Figura#16 - Descripción Técnica

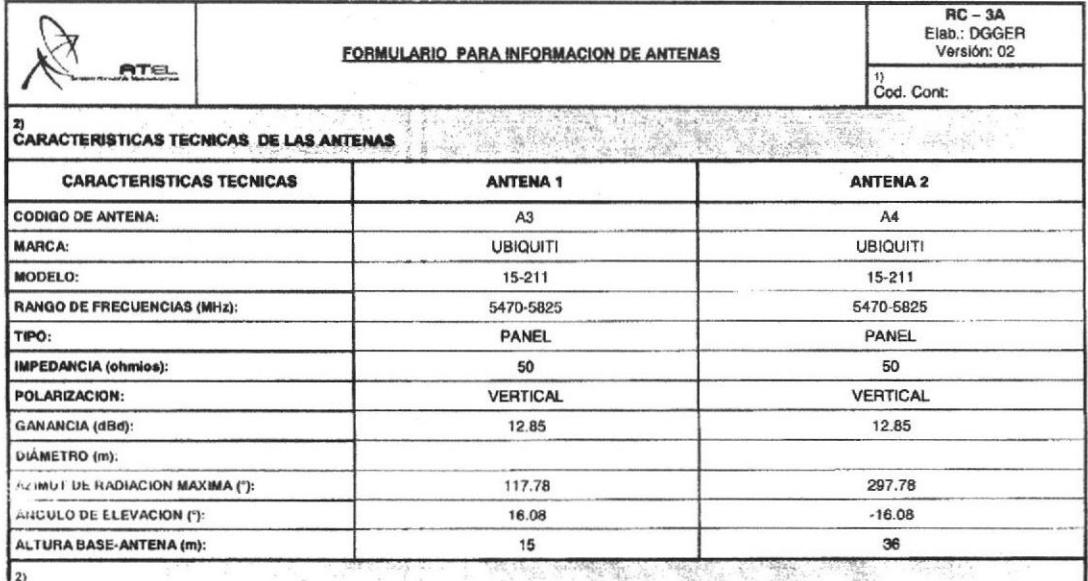

### Cap. Anexos Figura#17 - Características Técnica

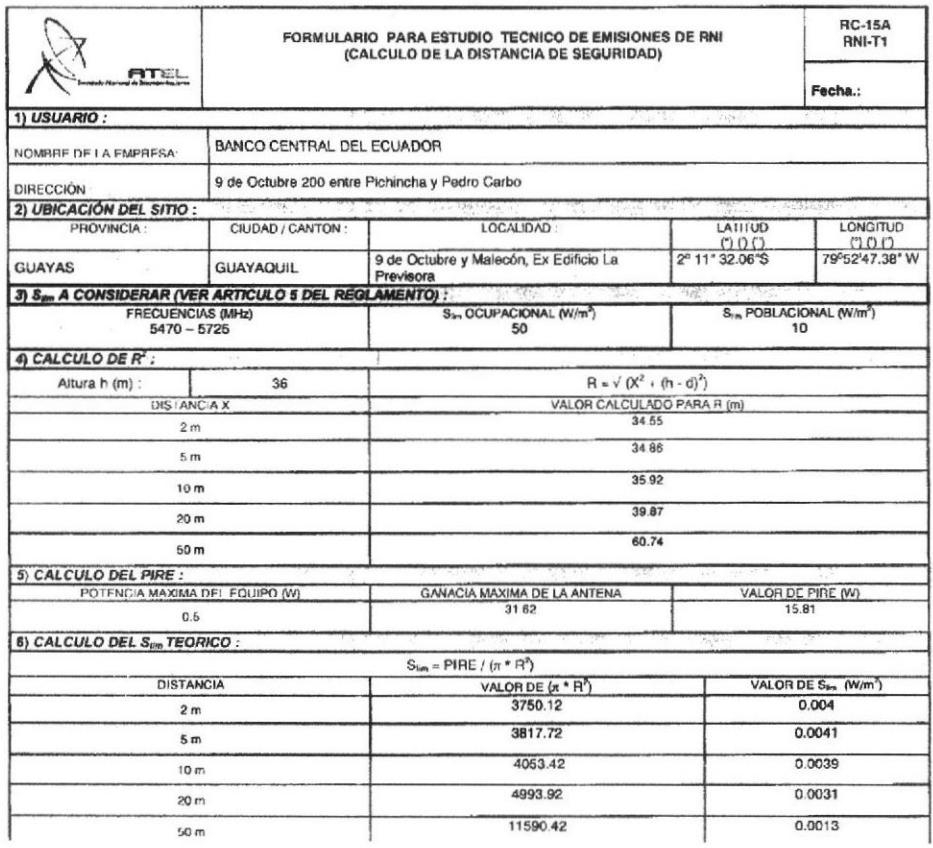

Cap. Anexos Figura#18 - Calculo de Distancia

31